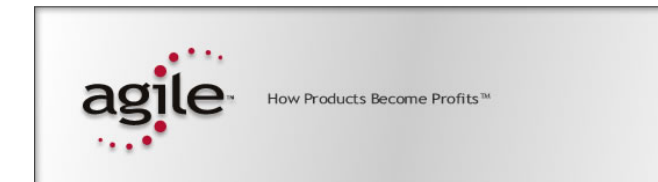

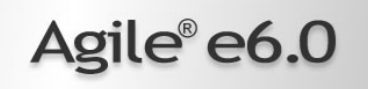

## **Agile e6.0.3**

Plot Management for Agile e6.0.3

**Part Number INSPLOT- 603A** 

#### **Copyrights and Trademarks**

© 2000-2007 Agile Software Cooperation. All rights reserved.

You shall not create any derivative works of this publication nor shall any part of this publication be copied, reproduced, distributed, published, licensed, sold, stored in a retrieval system or transmitted in any form or by any means: electronic, mechanical, photocopying, or otherwise, without the prior written consent of Agile Software Corporation, 6373 San Ignacio Avenue, San Jose, California 95119-1200 U.S.A.; Telephone 408.284.4000, Facsimile 408.284.4002, or <http://www.agile.com/>.

The material in this document is for information only and is subject to change without notice. While reasonable efforts have been made in the preparation of this document to assure its accuracy, Agile Software Corporation assumes no liability resulting from errors or omissions in this document or from the use of the information contained herein. Agile Software Corporation reserves the right to make changes in the product design without reservation and without notification to its users.

Agile Software and Agile are registered trademarks and Agile Product Collaboration, Agile Product Cost Management, Agile Product Service & Improvement, Agile Program Execution, Agile Engineering Collaboration, Agile Product Interchange, AgileMD, and the Agile Logo are trademarks of Agile Software Corporation in the U.S. and/or other countries. Guaranteed Business Results is a service mark of Agile Software Corporation. All other brands or product names are trademarks or registered trademarks of their respective holders.

Oracle and Oracle8i are registered trademarks of Oracle Corporation.

#### **NOTICE OF RESTRICTED RIGHTS:**

The Software is a "commercial item," as that term is defined at 48 C.F.R. 2.101 (OCT 1995), consisting of "commercial computer software" and "commercial computer software documentation" as such terms are used in 48 C.F.R. 12.212 (SEPT 1995) and when provided to the U. S. Government, is provided (a) for acquisition by or on behalf of civilian agencies, consistent with the policy set forth in 48 C.F.R. 12.212; or (b) for acquisition by or on behalf of units of the Department of Defense, consistent with the policies set forth in 48 C.F.R. 227.7202-1 (JUN 1995) and 227.7202-4 (JUN 1995).

**January 12, 2007**

# **REVISIONS**

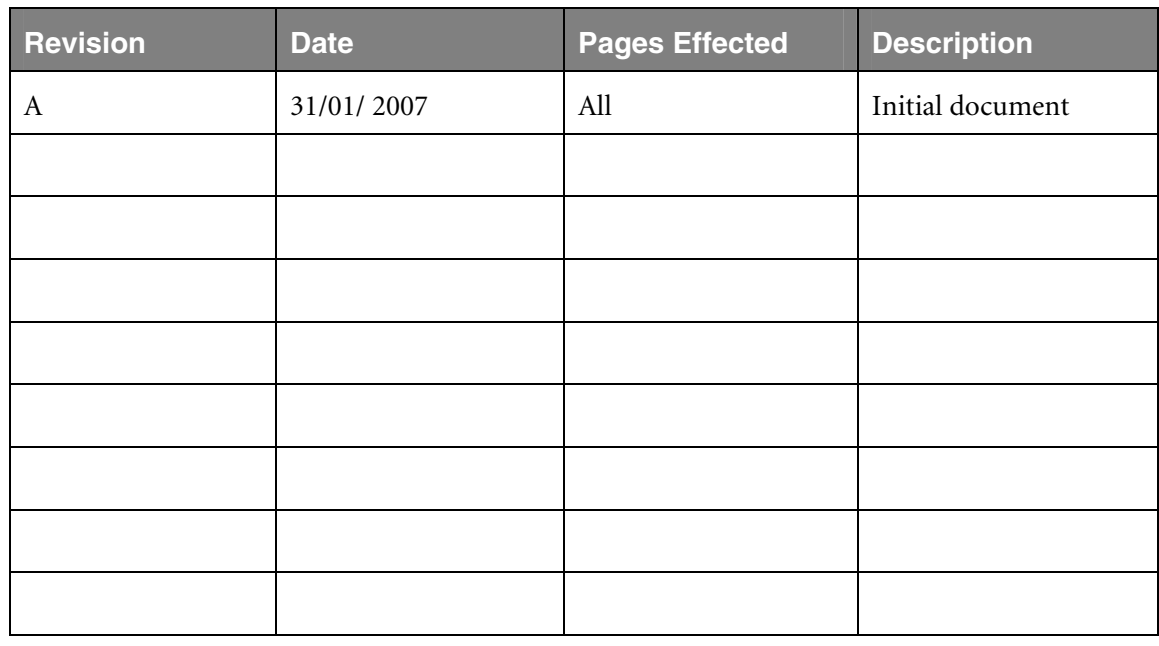

## **CONTENTS**

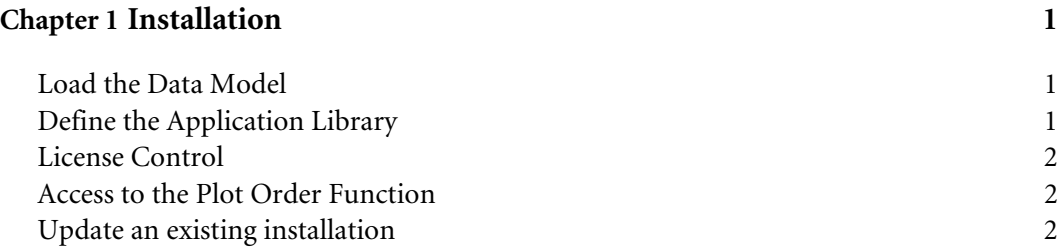

# Chapter 1 Installation

## **Load the Data Model**

- **1.** Start Agile e6.
- **2.** Login with the user **edbcusto**. Assure that the loader mode for this user is set to ASCII.
- **3.** In I(nsert) mode, load the following loader files:
	- **•** dtv\_cdd.dat
	- **• lgv\_cdd.dat**
	- **lgv** cdd cust.dat
- **4.** Log out and log in.
- **5.** Search in the list of data classes all classes **CDD %**.
- **6.** Select the resulting lines and use *Create database object* to create the added tables in the database.

The following message is opened: "The view does not contain any where condition, continue with operation anyway"

- **7.** Confirm with YES.
- **8.** Search for the class names T\_PAC\_MUL and select again *Create database object* to modify this already existing table in the database.

**Note:** Only if this is the first installation of the Agile e6 Plot Management, please exit Agile e6 and login again as user plotkernel or plotcusto!

**9.** Load the loader file axa\_cdd\_dat.dat with mode **I**.

### **Define the Application Library**

To make the plot management application library available for the server process, add a new section into your application environment file.

You can do this via the **Agile e6** administration desktop:

- **1.** Select Manage existing environment.
- **2.** Follow the dialog to insert a new section.

Note: You can also insert the new section with an editor into the application environment file in Agile\_e6/init!

The following section entries are necessary:

[Modules\Custom\Plotmanagement]

Name=Plotmanagement

Entry=Plotmanagement\_Entry

Library=epsrv\_cdd

Startup=immediately

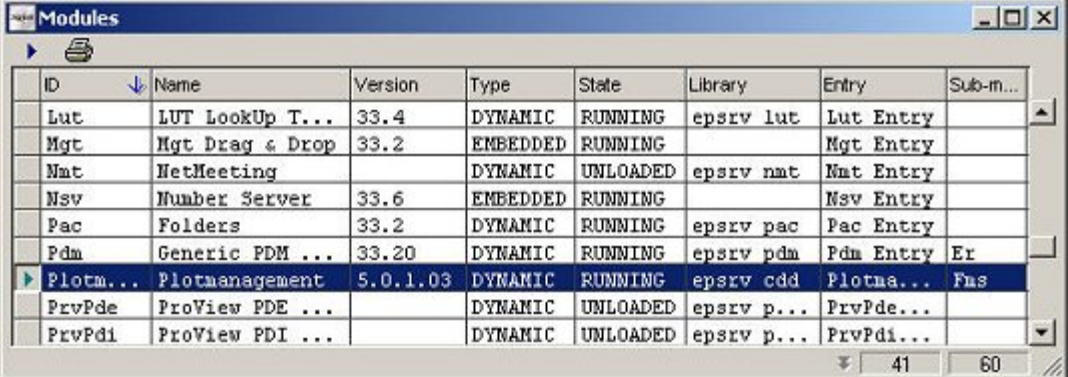

(Manager > Monitor > Libraries)

### **License Control**

The Plot Management module is part of the **Product Data Management** solution. Please activate the solution **Product Data Management** via select *System > Licenses*.

In the current PLM version (**Agile e6**) Plot Management is inhibited for the web client. To make Plot Management available for the web client, please set the default parameter E6-PDM-PLT-{H} to *on*.

#### **Access to the Plot Order Function**

In the shipment version the user has access to the plot order interface through the document type masks of the type **DRAWING** and **DRAWFILE** and through the item and project mask.

If access to the plot management interface is required from other document type forms or lists, please attach the **selection CDD-PLOTTEN-CG** to the related menu (**NOS** menu for forms or **SEL** menu for lists).

#### **Update an existing installation**

**1.** Open the Oracle SQLplus Worksheet. (Query-Analyzer for SQL-SERVER)

Execute the SQL file cdd\_upd.sql with following command

start cdd\_upd.sql. A log file CDD\_UPD.LOG will be created in the current directory.

Note: Check the log file for errors. The following error may occur:

SQL> ALTER TABLE T\_PAC\_MUL ADD 2 ( 3 CDD\_FILE\_SEL VARCHAR(2000) 4 ); CDD\_FILE\_SEL VARCHAR(2000)

\*

ERROR at line 3: ORA-01430: column being added already exists in table

- **2.** Start Agile e6.
- **3.** Login with the user - **plotkernel** and the password **PLOTKERNEL or - plotcusto** and the password **PLOTCUSTO**.
- **4.** Search in the list of number variants the number variant PAC and write down the current number for later use.
- **5.** Assure that the loader mode for this user is set to ASCII.

The following loader files have to be loaded:

- **•** dtv cdd.dat
- **lgv\_cdd.dat**
- z **lgv\_cdd\_cust.dat**
- **6.** Load the files **dtv\_cdd.dat**, **lgv\_cdd.dat** and **lgv\_cdd\_cust.dat** with mode **R** (Replace).

Note: If you use mode *R*, keep in mind that all previous data owned by the user *plotkernel* and *plotcusto* will be deleted prior to the loading process! If you use mode *R* copy the logic model *CDD\_CUSTOMIZE* first. It is also mandatory to load lgv\_cdd.dat before lgv\_cdd\_cust.dat!

Note: Please exit **Agile e6** and login again as user **plotkernel**!

- **7.** Set the number variant PAC to the value as described in step 2.
- **8.** Adapt the logic model CDD\_CUSTOMIZE.
- **9.** In the shipment version the user has access to the plot order interface through the document type masks of the type **DRAWING** and **DRAWFILE** and through the item and project mask.

If access to the plot management interface is required from other document type forms or lists, please attach the **selection CDD-PLOTTEN-CG** to the related menu (**NOS** menu for forms or **SEL** menu for lists).